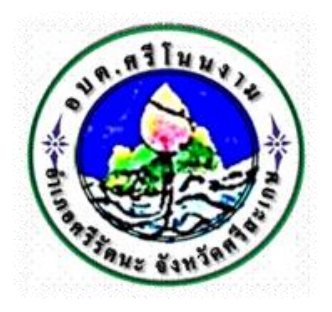

## **การใช้งานระบบการให้บริการประชาชน**

# **ผ่านระบบอิเล็กทรอนิกส์ (E-Service)**

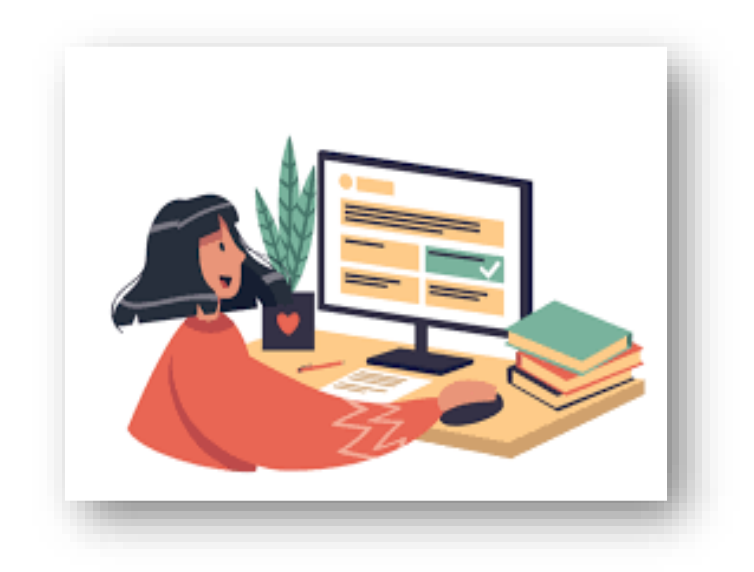

# **องค์การบริหารส่วนตำบลศรีโนนงาม อำเภอศรีรัตนะ จังหวัดศรีสะเกษ [www.srinonngam.go.th](http://www.srinonngam.go.th/)**

## **ขั้นตอนการลงทะเบียนการใช้งานระบบ e – Service การยื่นแบบแสดงคำร้องขอตัดต้นไม้กิ่งไม้ใบไม้เพื่อการจราจรและปรับภูมิทัศน์**

#### **1. เข้าเว็บไซต์[https://srinonngam.go.th](https://srinonngam.go.th/)**

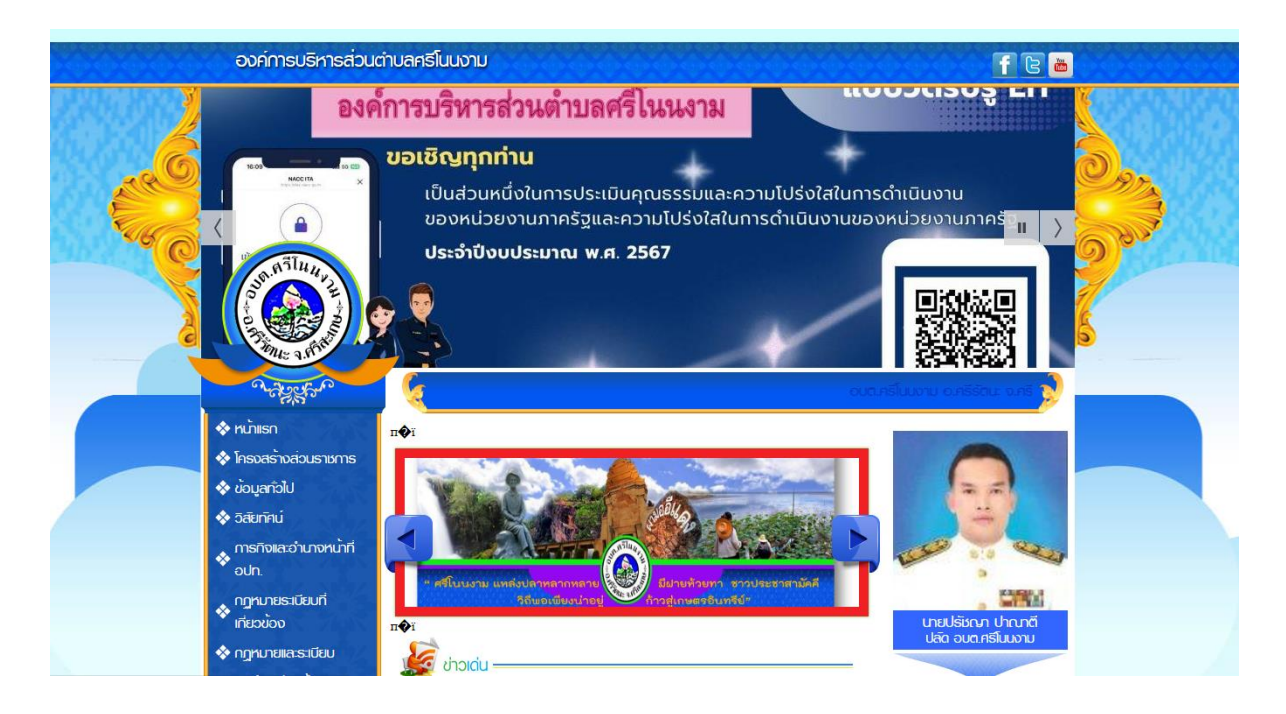

### **2. คลิกเลือกงานบริการออนไลน์**

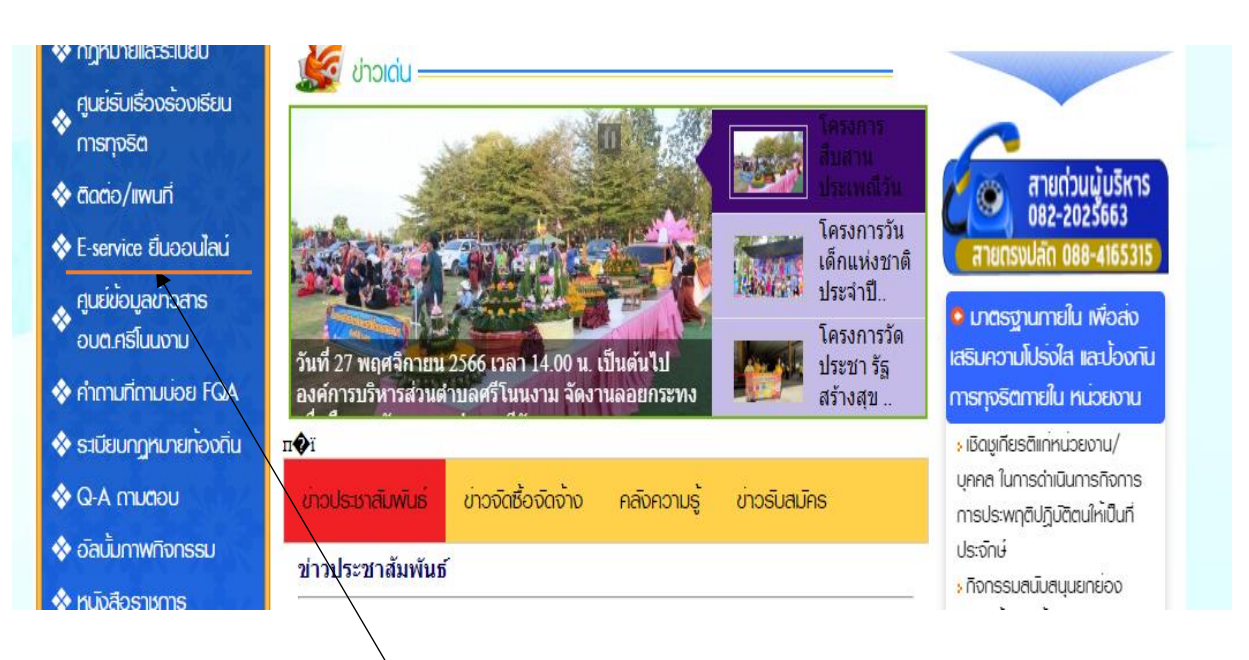

**คลิก E-service งานบริการออนไลน์**

**3. ระบบเข้ามาที่หน้า บริการออนไลน์e – Service**

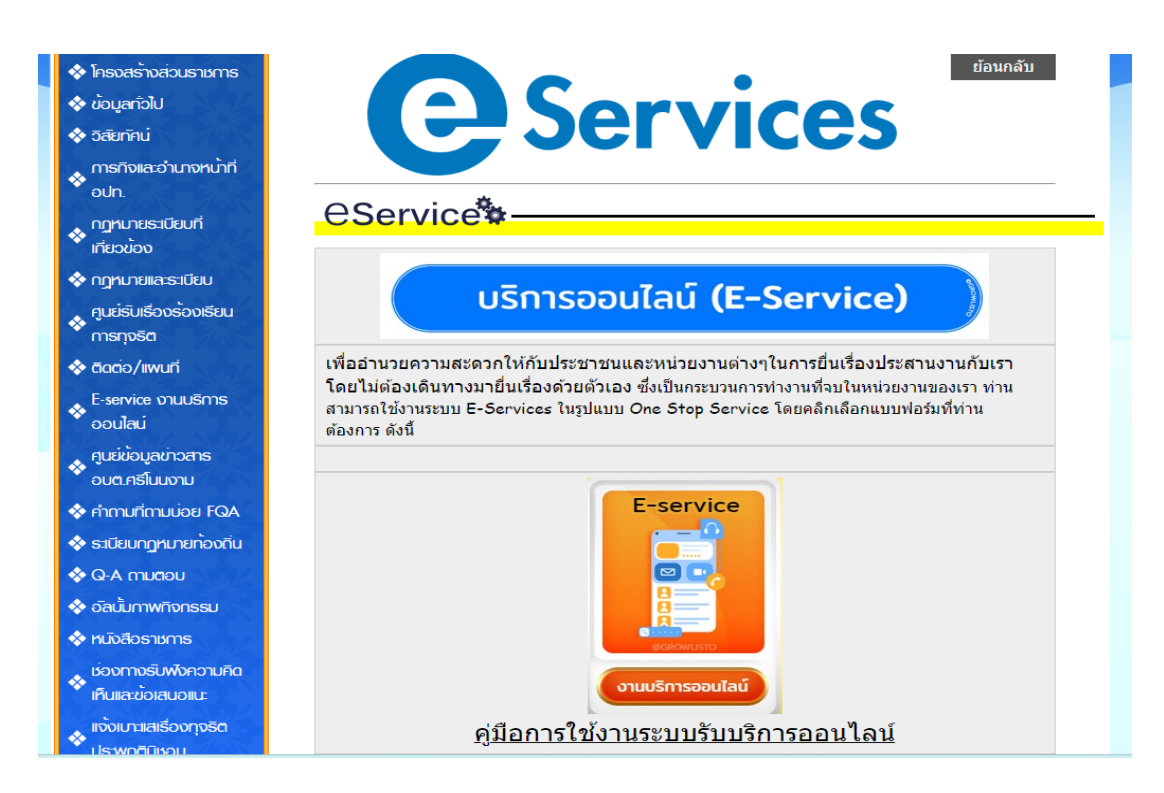

**4. คลิก งานยื่นคำร้องเพื่อซ่อมแซมไฟฟ้า/โคมไฟสาธารณะ บริการออนไลน์ e – Service**

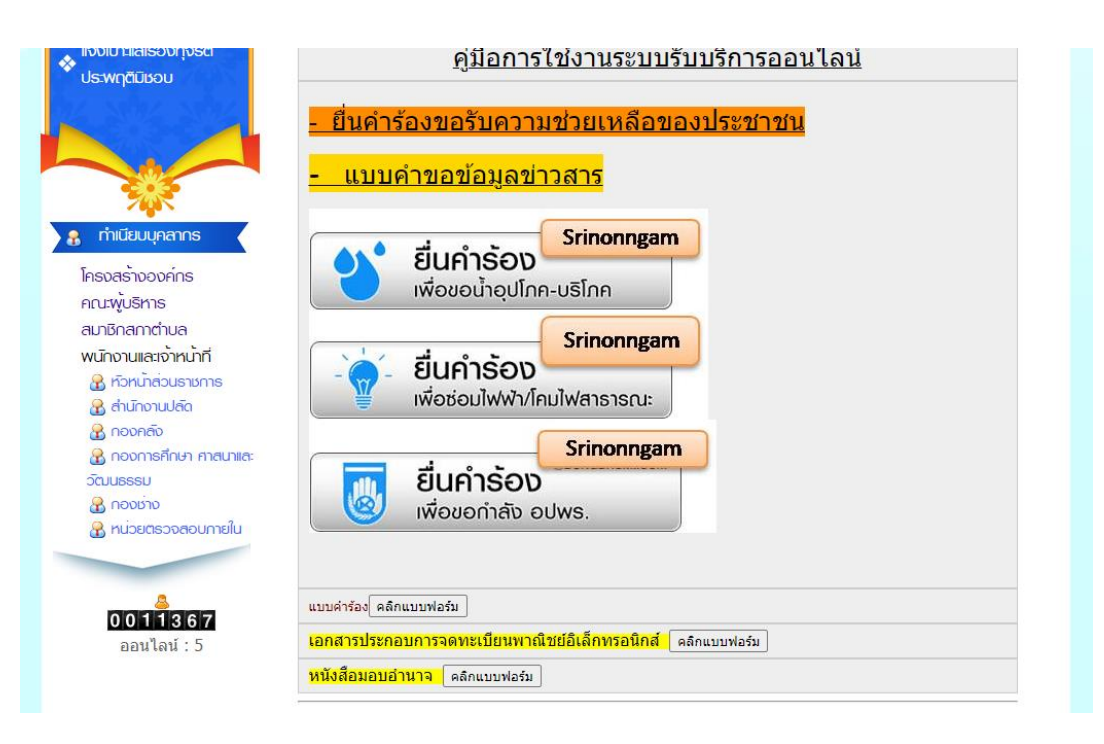

**5. กรอกชื่อ - สกุล ผู้ยื่นคำร้อง เบอร์โทร วันที่ยื่นคำร้อง วันที่สะดวกให้เจ้าหน้าที่เข้าตรวจสอบ เวลา ที่สะดวกให้เจ้าหน้าที่เข้าตรวจสอบ ให้ครบโดยเฉพาะที่มีเครื่องหมาย \* สีแดง ต้องกรอกให้ครบ และ กดส่ง**

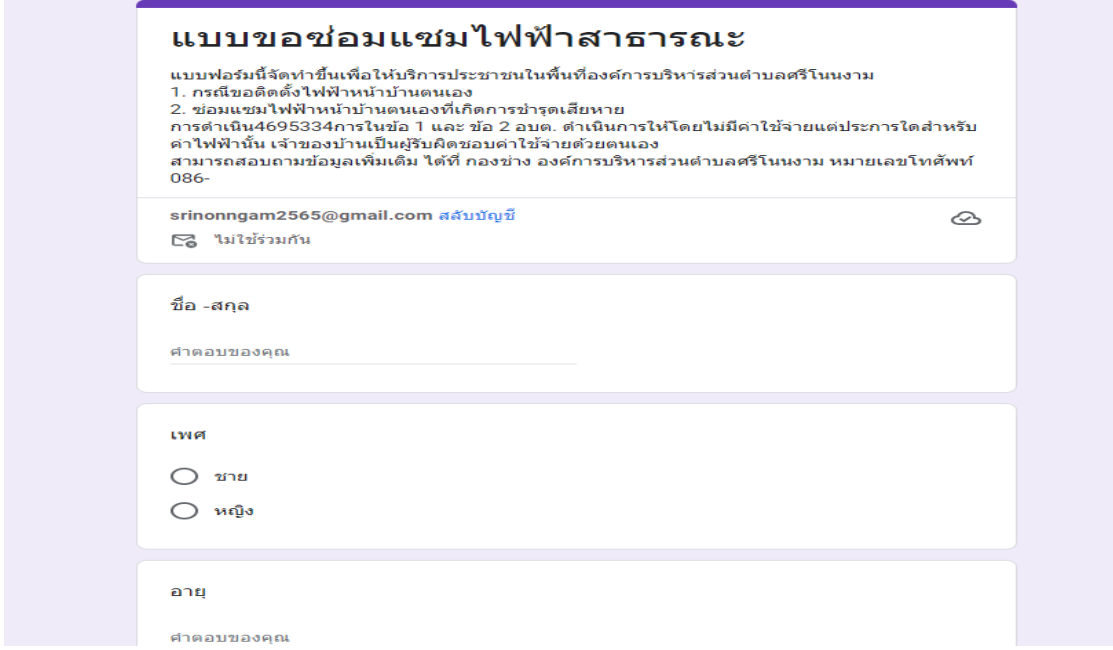

**6. เมื่อกรอกข้อมูลเสร็จแล้วให้คลิกที่ส่ง เพื่อส่งข้อมูลให้กับเจ้าหน้าที่ผู้รับผิดชอบ** เมื่อกดส่งเรียบร้อยถือว่าเสร็จสิ้นกระบวนการยื่นคำร้องขอซ่อมแซมไฟฟ้าสาธารณะ

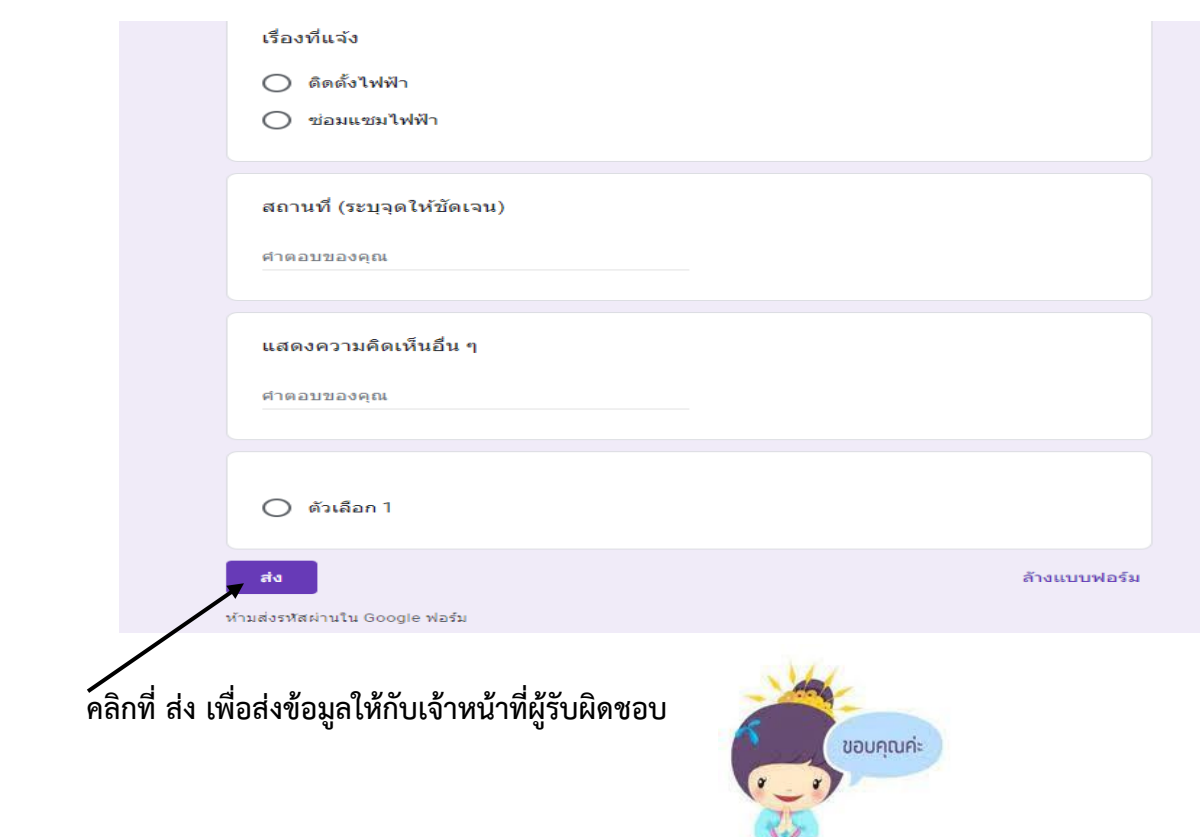